## 教務處通告

敬請各位老師務必下載並學習使用 CISCO 軟體,以因應可能到來的線上同步教學: 1. 搜尋「cisco webex meeting」進入「思科 [Webex](https://www.webex.com/)」網頁→點選「免費註冊」 ☆ 回 ★ ● :  $\leftarrow$   $\rightarrow$  C  $\hat{\Omega}$  a webex.com/zh-tw/index.html **iii 應用程式 b 建議的網站 <mark>■</mark> 從IE匯入 <mark>⊙ 新増分頁 V</mark> Yahoo寄學 C 文官e學范 G Google © YouTube © Facebook <mark>◎ 校園雲端電子影件 ◎</mark> 苗栗高商 <mark>全</mark> 三民東大教學登入頁 Cisco Webex** 解決方案 > 計畫和定價 學習更多 > 象加侖達 下載 登録、 免费開始 隆重推出 嶄新的 Webex Webex 能凝結現場和遠端的所有人,同心協力 出色完成工作。 免費註冊

2. 輸入信箱「註冊」後,至信箱收件鍵入「6位確認代碼」後,依序完成註冊

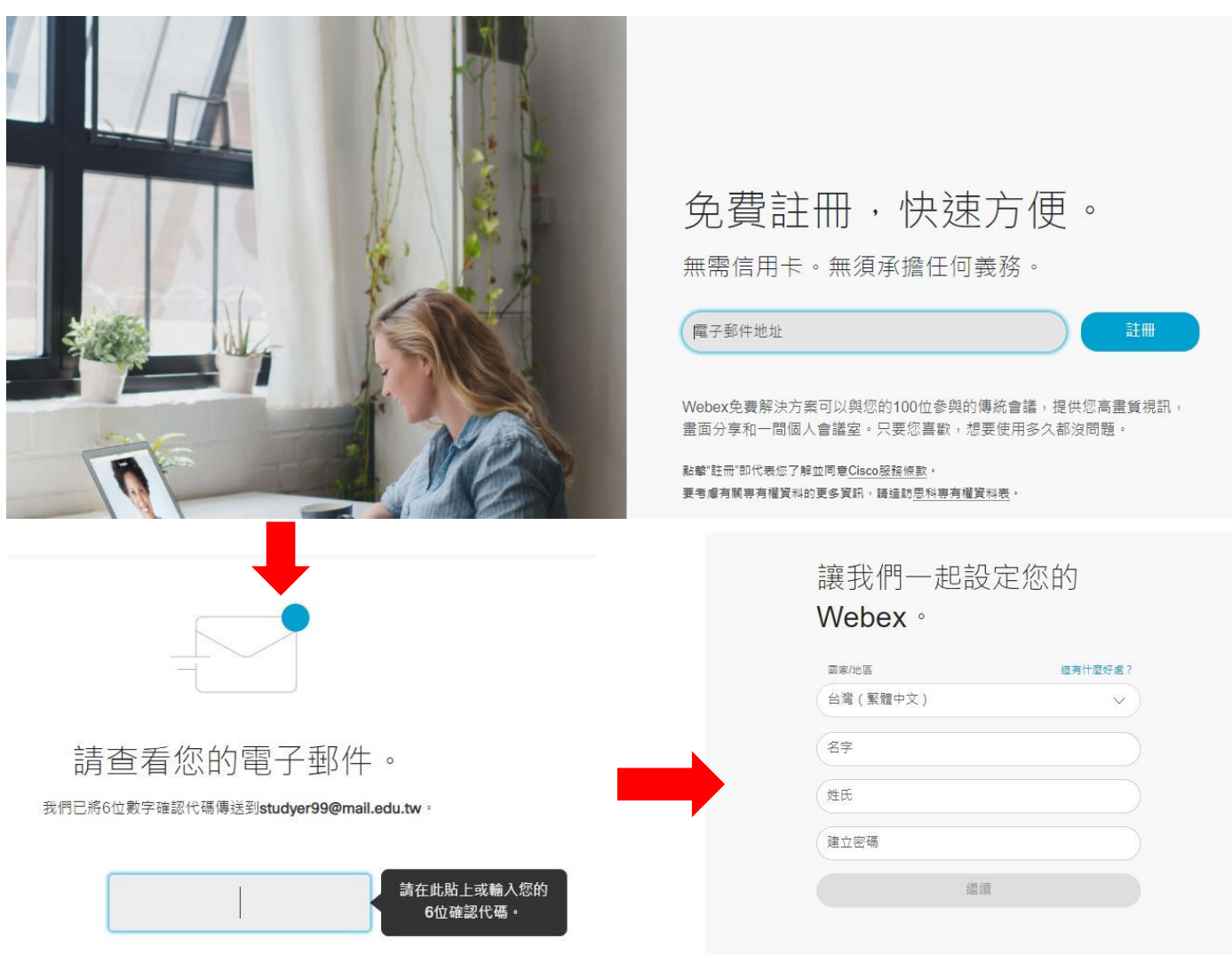

3. 老師端建議以電腦上課,回到 cisco 網頁右上角「下載」程式至桌面。

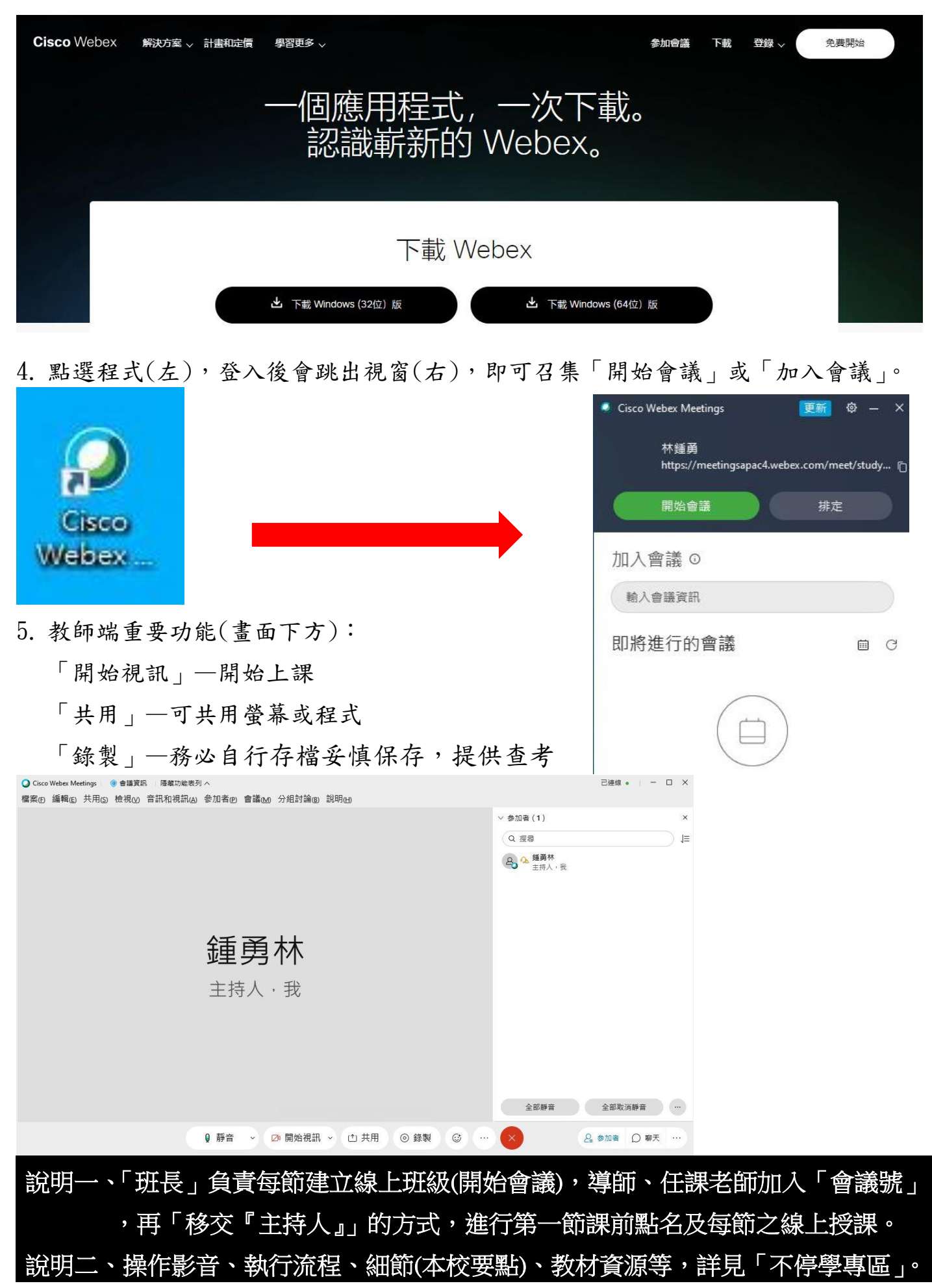